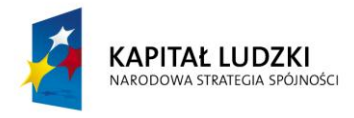

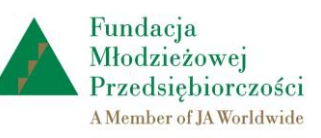

**UNIA EUROPEJSKA FUROPE ISKI FUNDUSZ SPOŁECZNY** 

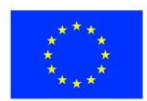

# Instrukcja stosowania platformy internetowej "Szkoła praktycznej ekonomii - młodzieżowe miniprzedsiębiorstwo" – zakładki ogólnodostępne

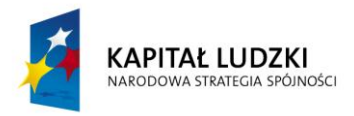

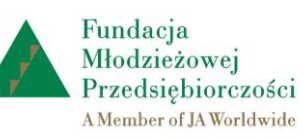

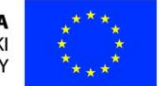

## **1. Czym jest platforma internetowa "Szkoła praktycznej ekonomii – młodzieżowe miniprzedsiębiorstwo"?**

Platforma internetowa **"**Szkoła praktycznej ekonomii - młodzieżowe miniprzedsiębiorstwo" jest innowacyjnym produktem wypracowanym przy współudziale uczestników projektu "Szkoła praktycznej ekonomii – młodzieżowe miniprzedsiębiorstwo", współfinansowanego ze środków Unii Europejskiej w ramach Europejskiego Funduszu Społecznego.

Użytkownikami platformy internetowej "Szkoła praktycznej ekonomii – młodzieżowe miniprzedsiębiorstwo" są:

- uczniowie uczestniczący w programie "Młodzieżowe miniprzedsiębiorstwo"
- nauczyciele uczestniczący w programie "Młodzieżowe miniprzedsiębiorstwo".

# **2. Wymagania w zakresie oprogramowania**

Do poprawnej obsługi platformy internetowej "Szkoła praktycznej ekonomii – młodzieżowe miniprzedsiębiorstwo" [www.praktycznaekonomia.edu.pl](http://www.praktycznaekonomia.edu.pl/) wymagany jest system operacyjny z rodziny Windows, Linux lub Mac OS X wraz z jedną z popularnych przeglądarek internetowych, np.: Firefox 11+, Chrome 17+, Internet Explorer 8.0+. Przeglądarki powinny być wyposażone w dodatki umożliwiające prezentację materiałów w formacie Flash oraz PDF.

## **3. Dostęp do platformy internetowej "Szkoła praktycznej ekonomii – młodzieżowe miniprzedsiębiorstwo"**

3.1. Rejestracja użytkowników platformy

Platforma internetowa "Szkoła praktycznej ekonomii – młodzieżowe miniprzedsiębiorstwo" ma charakter otwarty i jest dostępna **nieodpłatnie** dla wszystkich zainteresowanych uczniów oraz nauczycieli liceów i techników. Korzystanie **z wszystkich** zasobów Platformy wymaga dokonania rejestracji do programu "Młodzieżowe miniprzedsiębiorstwo".

### 3.2. Procedura rejestracji **nauczyciela** do programu "Młodzieżowe miniprzedsiębiorstwo" i logowanie nauczyciela na Platformie

Aby zarejestrować się do programu "Młodzieżowe miniprzedsiębiorstwo", nauczyciel wypełnia na Platformie *Formularz zgłoszenia* (dostępny ze strony głównej platformy – zakładka *Nauczyciel*:<http://www.praktycznaekonomia.edu.pl/pl/nauczyciel> ).

Do wypełnienia *Formularza* będą potrzebne następujące dane nauczyciela:

- imie i nazwisko
- e-mail, który będzie równocześnie służył jako login nauczyciela
- hasło dostępu ustalone przez nauczyciela
- numer telefonu.

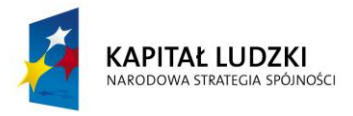

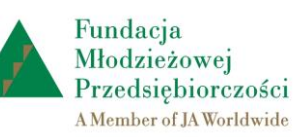

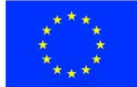

- **Logowanie nauczyciela** możliwe jest na stronie głównej Platformy:
- **loginem** nauczyciela jest e-mail zgłoszony podczas rejestracji konta
- **hasło** dostępu do platformy ustala nauczyciel podczas rejestracji.

## 3.3. **Procedura rejestracji szkoły** do programu "Młodzieżowe miniprzedsiębiorstwo"

Aby zarejestrować szkołę do programu "Młodzieżowe miniprzedsiębiorstwo", zarejestrowany nauczyciel wypełnia *Formularz zgłoszenia szkoły* (dostępny z menu głównego Platformy po zalogowaniu nauczyciela).

Do wypełnienia *Formularza* potrzebne będą następujące dane:

- 9 lub 14-cyfrowy numer REGON szkoły (należy pamiętać, że każda szkoła wchodząca w skład zespołu szkół ma swój odrębny numer REGON)
- przewidywana liczba uczniów uczestników programu "Młodzieżowe miniprzedsiębiorstwo"
- staż pracy pedagogicznej nauczyciela.
- 3.4. Procedura rejestracji **ucznia** do programu "Młodzieżowe miniprzedsiębiorstwo" i logowanie ucznia na Platformie

Rejestracji ucznia na platformie internetowej "Szkoła praktycznej ekonomii – młodzieżowe miniprzedsiębiorstwo" dokonuje nauczyciel – opiekun młodzieżowego miniprzedsiębiorstwa. Podczas rejestracji generowane są w systemie hasła dla uczniów uczestniczących w programie "Młodzieżowe miniprzedsiębiorstwo". Nauczyciel przekazuje wygenerowane hasła swoim uczniom.

**Logowanie ucznia** możliwe jest na stronie głównej platformy:

- **loginem** ucznia jest numer PESEL
- **hasło** dostępu wygenerowane jest przez system.

. Platforma posiada mechanizm odzyskiwania hasła poprzez przycisk *Zapomniałeś hasła?* Po uruchomieniu tej funkcji i wpisaniu adresu e-mail na ten adres automatycznie przesyłana jest informacja przypominająca hasło.

3.5. Procedura rejestracji **miniprzedsiębiorstwa** do programu "Młodzieżowe miniprzedsiębiorstwo"

Procedura rejestracji młodzieżowego miniprzedsiębiorstwa przebiega w dwóch etapach:

**I etap** obejmuje **czynności nauczyciela** po zalogowaniu się na Platformie.

Nauczyciel:

- wpisuje proponowaną nazwę miniprzedsiębiorstwa w panelu nauczyciela
- wypełnia tabelę z danymi wspólników młodzieżowego miniprzedsiębiorstwa
- wskazuje dyrektora naczelnego.

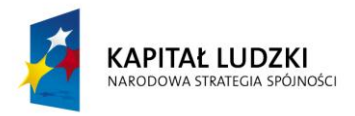

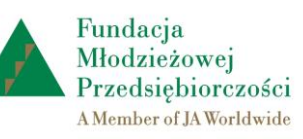

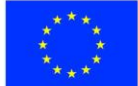

**II etap** obejmuje następujące **czynności ucznia - dyrektora naczelnego młodzieżowego miniprzedsiębiorstwa** po zalogowaniu się na Platformie.

Dyrektor naczelny:

- w zakładce *Miniprzedsiębiorstwo* wybiera podzakładkę *dane podstawowe*
- obowiązkowo wpisuje przedmiot działalności młodzieżowego miniprzedsiębiorstwa oraz wysokość kapitału założycielskiego
- fakultatywnie wpisuje adres e-mail i strony internetowej młodzieżowego miniprzedsiębiorstwa oraz nazwiska konsultantów
- zapisuje wprowadzone dane.

Rejestrację młodzieżowego miniprzedsiębiorstwa należy przeprowadzić najpóźniej **do 30. listopada**.

**4. Struktura platformy internetowej "Szkoła praktycznej ekonomii – młodzieżowe miniprzedsiębiorstwo"**

Platforma internetowa "Szkoła praktycznej ekonomii – młodzieżowe miniprzedsiębiorstwo" składa się z trzech części:

- część ogólnodostępna
- część dla zalogowanych nauczycieli
- część dla zalogowanych uczniów .
- **5. Struktura i funkcje ogólnodostępnych zasobów platformy internetowej "Szkoła praktycznej ekonomii – młodzieżowe miniprzedsiębiorstwo" zakładki ogólnodostępne**

## **Zakładki w menu głównym**

- zakładki ogólnodostępne:
	- *O programie*
	- *Uczestnicy*
	- *Warto wiedzieć*
	- *Serwis dotyczący działalności gospodarczej*
	- *Konsultant*
	- $\bullet$ *Kontakt*

#### zakładki dla zarejestrowanych użytkowników:

- *Nauczyciel* dla zarejestrowanych nauczycieli
- . *Miniprzedsiębiorstwo* - dla uczniów – uczestników programu "Młodzieżowe miniprzedsiębiorstwo".

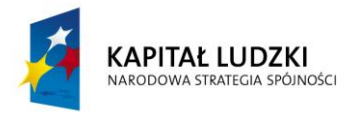

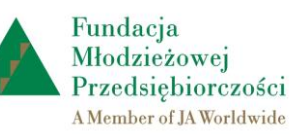

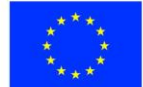

### **Zakładki ogólnodostępne w menu głównym**:

*O programie* – kliknięcie tej zakładki otwiera dostęp do podstawowych informacji dotyczących realizacji w szkole programu "Młodzieżowe miniprzedsiębiorstwo". Podmenu zakładki *O programie* obejmuje następujące zakładki:

- *Program nauczania* program nauczania do przedmiotu uzupełniającego *ekonomia w praktyce,* opinię konsultanta metodycznego o proponowanym programie nauczania oraz porównanie treści podstawy programowej do przedmiotu *ekonomia w praktyce* z treściami programu nauczania "Młodzieżowe miniprzedsiębiorstwo"
- *Regulamin miniprzedsiębiorstwa* z opisem celu i zasad działania młodzieżowego miniprzedsiębiorstwa
- *Jak założyć miniprzedsiębiorstwo?* z opisem siedmiu kolejnych kroków przy zakładaniu młodzieżowego miniprzedsiębiorstwa
- *Miniprzedsiębiorstwo w szkole* prezentuje istotę gry edukacyjnej "Młodzieżowe miniprzedsiębiorstwo"
- *Rola nauczyciela* opis różnych ról nauczyciela podczas realizacji programu nauczania "Młodzieżowe miniprzedsiębiorstwo"
- *Działania nauczyciela*  opis czynności nauczyciela na różnych etapach działań młodzieżowego miniprzedsiębiorstwa
- *Materiały do programu* z krótkim opisem materiałów dydaktycznych opracowanych na potrzeby realizacji programu "Młodzieżowe miniprzedsiębiorstwo" z podziałem na:
	- materiały dla nauczyciela: program nauczania zadania edukacyjne filmy prezentacje Vademecum dla ucznia
	- materiały dla ucznia: Vademecum dla ucznia program "Finanse" generator biznesplanu psychozabawa – Przedsiębiorca czy pracownik?

*Uczestnicy* – po kliknięciu tej zakładki otwiera się interaktywna mapa Polski z wykazem uczestników programu – szkół i miniprzedsiębiorstw. Zaznaczenie danego województwa kliknięciem myszki otwiera listę miniprzedsiębiorstw w tym województwie (nazwa, logo, numer ewidencyjny i wizytówka w formie pliku ppt). Zakładki podmenu otwierają ekrany z podobnymi danymi archiwizowanymi z poprzednich edycji programu.

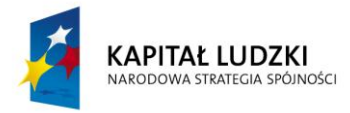

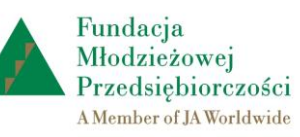

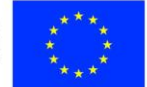

*Warto wiedzieć* – jest to zakładka, która otwiera dostęp do zasobów wiedzy na temat działalności gospodarczej, komunikacji interpersonalnej oraz funkcjonowania zespołu w aspekcie działań młodzieżowego miniprzedsiębiorstwa.

Tu użytkownicy znajdą następujące podzakładki z wykazem szczegółowych tematów, które są równocześnie linkami do ekranów z danym materiałem:

- *Planowanie działalności*:
	- Badanie rynku z przykładową ankietą do badania
	- Segmentacja rynku
	- Misja i wizja firmy
	- Analiza SWOT wraz z przykładową analizą SWOT firmy BiżuART
- *Marketing*:
	- Skuteczny przekaz reklamowy wraz z przykładowym ogłoszeniem reklamowym
	- Public Relations firmy
	- Wizerunek firmy

## *Komunikacja i negocjacje*:

- Kilka słów o komunikowaniu się
- Skuteczny przekaz informacji
- Konflikty i ich rozwiązywanie
- Przygotowanie do negocjacji

## *Funkcjonowanie zespołu*:

- Role w zespole
- Jak wpływać na innych?
- Dobry lider
- Kwalifikacje menedżera
- Menedżer a lider

#### *ABC działalności gospodarczej*:

- Podstawy prawne działalności gospodarczej
- Formy organizacyjno-prawne przedsiębiorstw
- Spółka jawna
- Formy opodatkowania
- Księgowość w małej firmie.

*Serwis dotyczący działalności gospodarczej* **-** zakładka z podstawowymi wskaźnikami finansowymi dla miniprzedsiębiorstwa obowiązującymi w bieżącym roku. Do pobrania w celach edukacyjnych są pliki z odpowiednimi wskaźnikami z dwóch poprzednich lat. Wartościowym elementem jest zakładka z przydatnymi linkami do portali przeznaczonych dla osób prowadzących działalność gospodarczą.

*Konsultant* - zakładka z informacjami na temat istoty i roli konsultantów w działaniach młodzieżowego miniprzedsiębiorstwa.

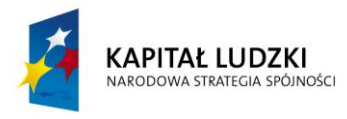

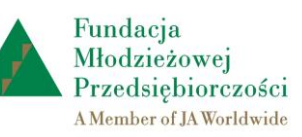

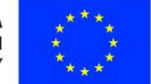

*Instrukcje stosowania platformy internetowej* – tu użytkownik znajdzie następujące instrukcje:

- Instrukcja stosowania platformy internetowej "Szkoła praktycznej ekonomii młodzieżowe miniprzedsiębiorstwo" – zakładki ogólnodostępne
- Instrukcja stosowania platformy internetowej "Szkoła praktycznej ekonomii młodzieżowe miniprzedsiębiorstwo" - zakładka *Nauczyciel.*
- Instrukcja stosowania platformy internetowej "Szkoła praktycznej ekonomii - młodzieżowe miniprzedsiębiorstwo" - zakładka *Miniprzedsiębiorstwo*.

*Kontakt* – kliknięcie zakładki *Kontakt* umożliwia dostęp do danych teleadresowych koordynatora programu wraz z możliwością przesłania do niego informacji mailowej. Po wpisaniu obowiązkowych danych (imię i nazwisko oraz e-mail nadawcy) i treści wiadomości należy kliknąć przycisk *wyślij*. Wiadomość dotrze do adresata.

*Wszystkie materiały dydaktyczne części ogólnodostępnej platformy są do pobrania w formie plików pdf.*

Ogólnodostępna jest też **prezentacja** *"Młodzieżowe miniprzedsiębiorstwo"* w prawym górnym rogu ekranu zakładek ogólnodostępnych, pokazująca adresatów, istotę oraz główne cele programu "Młodzieżowe miniprzedsiębiorstwo". Tu użytkownik znajdzie również odpowiedzi na pytania, dlaczego warto uczestniczyć w programie "Młodzieżowe miniprzedsiębiorstwo", jakie korzyści przyniesie udział w programie uczniom nauczycielom i szkole.

Wszystkim użytkownikom Platformy życzymy **POWODZENIA!**